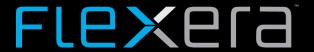

# Flexera SaaS Manager Release Notes

March 2019

| New Features and Enhancements | Introduction                  | 1 |
|-------------------------------|-------------------------------|---|
| Resolved Issues               | New Features and Enhancements | 1 |
|                               | Resolved Issues               | 5 |
| Legal Information6            | Legal Information             | 6 |

### Introduction

Flexera SaaS Manager integrates with a large group of SaaS applications, providing unparalleled business intelligence about when and how your users are interacting with the SaaS products licensed within your organization. Flexera SaaS Manager helps you discover, manage, optimize, and secure your SaaS subscriptions and identifies any unused, underused, or abandoned licenses, helping you rein in runaway spend.

### **New Features and Enhancements**

This release of Flexera SaaS Manager includes the following enhancement: next generation SSO, currently used by other components of the Flexera Cloud Platform.

| Feature or Enhancement Summary                                                                                                    | Reference<br>Number |
|----------------------------------------------------------------------------------------------------|---------------------|
| New Integration: Veeva Vault                                                                                                    | FSM-386             |
| Veeva Vault is a cloud-based content management platform and suite of applications that provides life sciences companies a single source of truth to reduce complexity and increase business agility. |                     |

| Feature or Enhancement Summary                                                   | Reference<br>Number |
|----------------------------------------------------------------------------------|---------------------|
| Performance Improvements                                                         | FSM-136             |
| Several performance improvements were made, including optimized storage of event | FSM-542             |
| data, which results in a faster UI load times.                                   | FSM-544             |
|                                                                                  | FSM-568             |
| "Pecognized" Suspicious Users can now be filtered in the III                     | FSM_378             |

#### 'Recognized" Suspicious Users can now be filtered in the UI

FSM-378

In the **Suspicious Users** screen, Flexera SaaS Manager Administrators can now set unrecognized users to be recognized and then filter suspicious users into three categories:

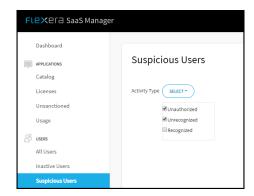

- **Unauthorized**: A user is not listed in the HR roster and is using an application.
- **Unrecognized**: A user is inactive in the HR roster and is using an application.
- Recognized: Flexera SaaS Manager has marked the user as "suspicious", but the Flexera Saas Manager Administrator has overridden this and recognizes the user.

In the **Suspicious Users** page with the listing of all suspicious users, there is a new column labeled **Activity Type**. In this column, you can also assign a suspicious user as Unauthorized, Unrecognized, or Recognized.

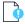

**Important** • When assigning a suspicious user an Activity Type, the only Activity Type that can be undone is to change **Unrecognized** Suspicious Users to **Recognized** Suspicious Users.

This Suspicious Users information is also in the Flexera SaaS Manager online help.

#### Support for more than one Human Resources provider application per customer

FSM-9

In the **Application Catalog**, multiple Human Resources (HR) provider applications can be added.

Under **Administration > Settings > User Roster** an administrator or an application administrator can upload and select the appropriate user roster for a specific HR provider application.

| Feature or Enhancement                                                                                                    | Summary                    |                                                      | Reference<br>Number |
|----------------------------------------------------------------------------------------------------|----------------------------|------------------------------------------------------|---------------------|
| Rebranded and reformat                                                                                                    | ted online help            |                                                      | FSM-441             |
| When you click the Help Icon (?) in the upper-right corner of Flexera SaaS Manager, you are directed to the rebranded and reformatted online help. |                            |                                                      | FSM-556             |
| Below are direct links for t                                                                                                    | the following:             |                                                      |                     |
| Flexera SaaS Manage                                                                                                    | r Help Library             |                                                      |                     |
| Flexera SaaS Manage                                                                                                    | r Integration Instruction  | S                                                    |                     |
| Flexera SaaS Manage                                                                                                    | r Common Application A     | Activity Tracking                                    |                     |
| Flexera SaaS Manage                                                                                                    | r Training Videos (Skillja | r credentials are required.)                         |                     |
| Flexera SaaS Manage                                                                                                    | r Release Notes            |                                                      |                     |
| Application Usage Data n                                                                                                    | now displays up to 180     | days                                                 | FSM-543             |
| Under <b>Applications &gt; Usa</b><br>displays up to 180 days' w                                                                                   | 0 11 0                     | the <b>App Status Over Time</b> graph now<br>e data. | I                   |
| New UI location for User                                                                                                    | Utilization Graph (Last    | : 60 Days)                                           | FSM-576             |
| Under <b>Users &gt; All Users &gt;</b><br><b>60 Days)</b> has been moved                                                                           |                            | pecific user's <b>Utilization Graph (Last</b>        |                     |
|                                                                                                    |                            |                                                      |                     |

| Feature or Enhancement Summary                                                                                                    | Reference<br>Number |
|----------------------------------------------------------------------------------------------------|---------------------|
| A new, next generation Single Sign-On, currently used by other components of the                                                                                                    | FSM-478             |
| Flexera Cloud Platform.                                                                                                    | FSM-646             |
| Flexera SaaS Manager has a new login and SSO experience that is consistent with other components of the Flexera Cloud Platform and solely powered by Flexera.                                                                                                    |                     |
| What is changing?                                                                                                    |                     |
| We are rolling out a new, next generation Single Sign-On (SSO), currently used by other components of the Flexera Cloud Platform, for Flexera SaaS Manager. This change eliminates the need to use a third-party provider for SAML sign-in.                                                                                                    |                     |
| How does this affect me?                                                                                                    |                     |
| You may not be able to login with your password or SSO settings. Based on how it is set up in your organization, you may have to follow one of these two approaches for uninterrupted login:                                                                                                    |                     |
| Change your current password:                                                                                                    |                     |
| If your organization does not use SSO to login, all the Flexera SaaS Manager users will have to reset their password to log back in normally. Once you browse to the portal (https://my.metasaas.com/), you will be asked to enter your email and password. On this screen, click the Reset Password link and follow the instructions to reset your password. Once your password is reset, you will be able to log in and access the portal. |                     |
| Update your SSO information within Flexera SaaS Manager:                                                                                                    |                     |
| If your organization uses SSO to sign in, an Administrator will have to reset his/her password and provide a trust relationship in both your Organization's SSO and the Flexera SaaS Manager's SSO settings.                                                                                                    |                     |
| <ul> <li>Browse to the portal (https://my.metasaas.com/), and you will taken to the<br/>login screen to reset your password. On this screen, click the Reset Password<br/>link and follow the instructions to reset your password. Once your password is<br/>reset, you will be able to log in and access the portal.</li> </ul>                                                                                                    |                     |
| <ul> <li>Once you are in the portal, follow the instructions in Configuring Single Sign-On<br/>(SSO) in Flexera SaaS Manager to configure a trust relationship between your<br/>Organization's and the Flexera SaaS Manager's SSO. Once the trust is<br/>established, all Flexera SaaS Manager users will be able to log in normally using<br/>SSO, without resetting their passwords.</li> </ul>                                            |                     |
|                                                                                                    |                     |

removed. It is now replaced by Flexera's new user management portal.

## **Resolved Issues**

The following table lists resolved issues for Flexera SaaS Manager. The Affected Module(s) column refers to the specific Flexera SaaS Manager module(s) affected by the resolved issue.

| Issue Summary                                                                                                    | Reference<br>Number |
|----------------------------------------------------------------------------------------------------|---------------------|
| UberConference Integration                                                                                                    | FSM-248             |
| Resolved the UberConference web scraping integration error, Authorization error (HTTP 401), listed in the integration logs. Authentication scheme for UberConference now requires a Cross-Site Request Forgery (CSRF) token.                                                                                 |                     |
| UI Improvements                                                                                                    | FSM-470             |
| • Whenever you click <b>Annual Spend</b> in the application's <b>App Details</b> tab, you will                                                                                                    | FSM-471             |
| always be taken to the <b>Product Licenses</b> page.                                                                                                    | FSM-569             |
| <ul> <li>In the application's App Details tab, the Annual Spend is now calculated for<br/>payment frequencies greater than one year.</li> </ul>                                                                                                    | FSM-615             |
| <ul> <li>When using the Search field under Users &gt; All Users and no user is found, you will</li> </ul>                                                                                                    | FSM-642             |
| now return to the <b>All Users</b> screen.                                                                                                    | FSM-656             |
| Faster and more responsive UI                                                                                                    |                     |
| Added a scroll bar to the <b>Edit License Allocation</b> page.                                                                                                    |                     |
| <ul> <li>Under Users &gt; All Users the filter to show 10, 25, 50 or 100 items per page now correctly filters the appropriate number of items. The Export CSV function now correctly exports the correct number of items based on the number selected in the Show (number) items per page filter.</li> </ul> |                     |
| Export CSV for users and licenses                                                                                                    | FSM-570             |
| The Export CSV function now correctly exports a listing of users and licenses.                                                                                                    |                     |
| Jamf Integration                                                                                                    | FSM-593             |
| The Jamf integration now leverages the latest version of the Jamf APIs.                                                                                                    |                     |
| Office 365 Integration                                                                                                    | FSM-617             |
| Users are now displayed in the <b>App Users</b> tab and the <b>User Audit</b> tab for a customer's Office 365 integration after 24 hours of authentication.                                                                                                    |                     |
| DocuSign Integration                                                                                                    | FSM-640             |
| Addressed periodic integration failures with Docusign related to an issue with refreshing the authorization token.                                                                                                    |                     |

## **Legal Information**

### **Copyright Notice**

Copyright © 2019 Flexera.

This publication contains proprietary and confidential information and creative works owned by Flexera and its licensors, if any. Any use, copying, publication, distribution, display, modification, or transmission of such publication in whole or in part in any form or by any means without the prior express written permission of Flexera is strictly prohibited. Except where expressly provided by Flexera in writing, possession of this publication shall not be construed to confer any license or rights under any Flexera intellectual property rights, whether by estoppel, implication, or otherwise.

All copies of the technology and related information, if allowed by Flexera, must display this notice of copyright and ownership in full.

### **Intellectual Property**

For a list of trademarks and patents that are owned by Flexera, see <a href="https://www.flexera.com/producer/company/about/intellectual-property/">https://www.flexera.com/producer/company/about/intellectual-property/</a>. All other brand and product names mentioned in Flexera products, product documentation, and marketing materials are the trademarks and registered trademarks of their respective owners.

### **Restricted Rights Legend**

The Software is commercial computer software. If the user or licensee of the Software is an agency, department, or other entity of the United States Government, the use, duplication, reproduction, release, modification, disclosure, or transfer of the Software, or any related documentation of any kind, including technical data and manuals, is restricted by a license agreement or by the terms of this Agreement in accordance with Federal Acquisition Regulation 12.212 for civilian purposes and Defense Federal Acquisition Regulation Supplement 227.7202 for military purposes. The Software was developed fully at private expense. All other use is prohibited.